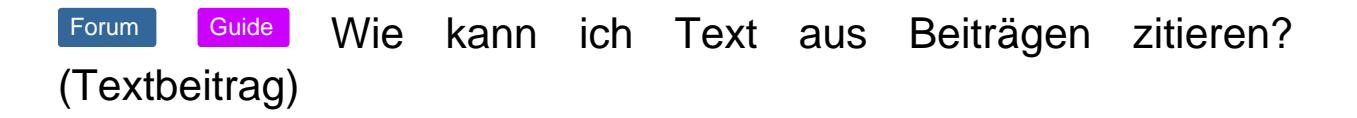

Um an einem Austausch flüssig teilzunehmen, benötigst du Zitate. Sie machen klar, worauf sich ein Autor bezieht. Wir erklären dir, wie du Zitate für deine Inhalte nutzen kannst.

Es ist meist besser, nicht ganze Beiträge zu zitieren. Lange Zitate können Leser abschrecken. Sie machen auch nicht deutlich, auf welchen Teil des Artikels Du Dich genau beziehst. Wir zeigen Dir in diesem Wiki, wie Du richtig zitieren kannst. Dadurch wird es leichter, einer Diskussion zu folgen.

So füge ich ein Zitat in meinen Beitrag:

- Gehe zu dem Beitrag, auf den Du Dich beziehst.
- Wähle und markiere den Abschnitt, auf den Du antworten möchtest.
- Wenn Du die Maus loslässt, dann poppt eine Auswahl auf, Zitat speichern und Zitat einfügen .

"Zitat speichern" ermöglicht das Speichern von markiertem Text. Dieser Text lässt sich in jeden Beitrag einfügen.

"Zitat einfügen" fügt den gespeicherten Text in die Antwort des aktuellen Themas ein.

Markieren -> zitieren

Wenn Du "Zitat speichern" ausgewählt hast, erscheint unten rechts auf der Seite ein Knopf mit der Beschriftung Zitat . Mit diesem Knopf kannst Du die gespeicherten Zitate gezielt einfügen.

Schau Dir das Video an, wo Du in "Echtzeit" schauen kannst, wie man Inhalte zitiert: [Wie kann ich Text aus Beiträgen zitieren? \(Video\)](/wiki/entry/100-wie-kann-ich-text-aus-beitr%C3%A4gen-zitieren-video/)